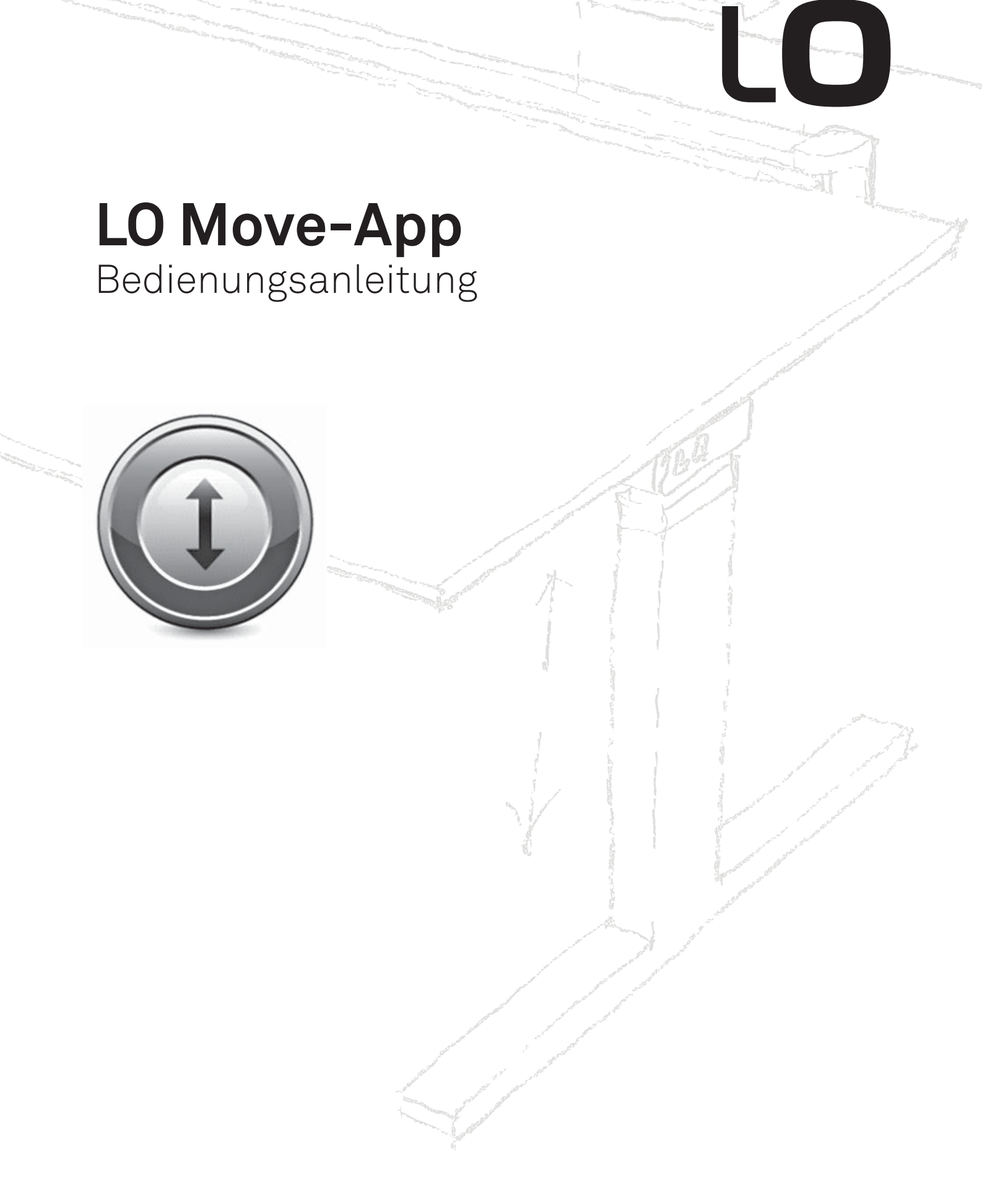

www.lista-office.com/move-app www.lista-office.com

## **Inhalt**

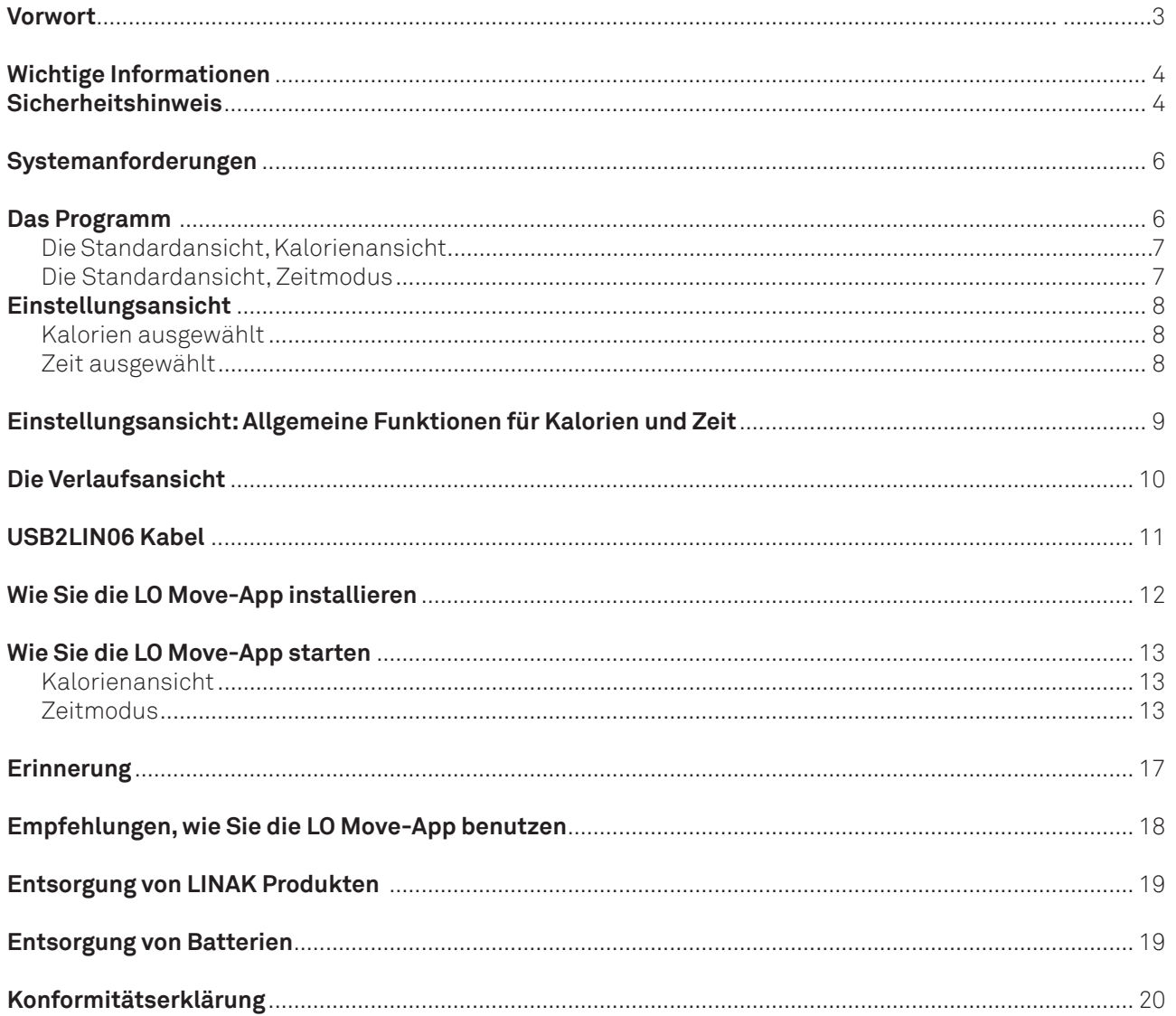

## **Vorwort**

Wir freuen uns, dass Sie ein Produkt von LO gewählt haben. Lista Office LO verwendet in den Sitz-Stehtischen Linak Komponenten. LINAK Systeme sind High-Tech Produkte, basierend auf jahrelanger Erfahrung in der Herstellung und Entwicklung von Antrieben, elektrischen Steuereinheiten, Bedienelementen und Ladegeräten. Wir verbessern ständig unsere Produkte, um den Erwartungen der Kunden auch in Zukunft zu entsprechen.

Diese Gebrauchsanweisung erklärt Ihnen, wie Ihre LO Produkte eingebaut, benutzt und gewartet werden.

Wir sind sicher, dass die Lista Office LO Produkte viele Jahre problemfrei funktionieren. Bevor unsere Produkte das Werk verlassen, werden sie einem kompletten Funktions- und Qualitätstest unterzogen. Sollten Sie dennoch Probleme mit Ihrem System haben, können Sie jederzeit unsere Service-Abteilung oder Service-Zentren kontaktieren.

LINAK Niederlassungen und Vertriebsgesellschaften auf der ganzen Welt haben autorisierte Service-Zentren, die immer bereit sind, Ihnen zu helfen.

LINAK bietet eine Gewährleistung auf alle Produkte. Diese ist abhängig von der korrekten Nutzung (entsprechend den Spezifi kationen), korrekter Wartung und Reparaturen, die von einem autorisierten Service-Zentrum ausgeführt wurden.

Änderungen der Einbauweise und Benutzung der LINAK Systeme können sich auf die Bedienungsweise und Haltbarkeit auswirken. Sie dürfen daher nur in Übereinstimmung mit LINAK A/S und somit auf Ihr eigenes Risiko vorgenommen werden.

LINAK A/S

## **Wichtige Informationen**

Wichtige Informationen zu den LINAK® Produkten sind unter den folgenden Zeichen zu finden:

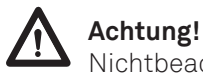

Nichtbeachtung der genannten Regeln kann zu Unfällen mit ernsten Personenschäden führen.

Nichtbeachtung der genannten Regeln kann zur Beschädigung oder Zerstörung des Produkts führen.

## **Sicherheithinweise**

## **Allgemeines**

Eine sichere Nutzung des Systems ist nur möglich, wenn die Gebrauchsanweisung komplett gelesen und die Anweisungen vollständig beachtet werden.

Die Nichtbeachtung von Anweisungen, die mit einem "ACHTUNG"-Symbol markiert sind, kann zu erheblichen Schäden am System führen.

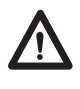

Jeder, der das System anschließt, montiert und nutzt, muss die notwendigen Informationen kennen und Zugang zu dieser Gebrauchsanweisung haben. Befolgen Sie die Montageanweisungen, um eine Verletzungsgefahr zu vermeiden.

(Kleine) Kinder oder geschwächte Personen sollten die Geräte nur unter Aufsicht anwenden dürfen.

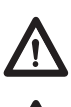

Wenn das Produkt sichtbar beschädigt ist, darf es nicht installiert werden.

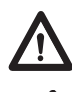

Beachten Sie bitte während der Montage des Aktuators in der Applikation, dass es nicht zu Verletzungen von Personen kommen kann, z. B. durch Einklemmen eines Fingers oder Arms.

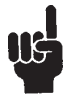

Sorgen Sie für genügend Freiraum, um die Applikation in beide Richtungen bewegen zu können und Blockaden zu vermeiden.

## **Nur für EU Märkte**

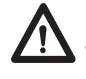

Dieses Gerät kann von Kindern ab 8 Jahren und körperlich oder geistig behinderten Personen genutzt werden, sofern sie beaufsichtigt werden oder eine gründliche Einweisung zur Nutzung der Geräte erhalten und die sichere Anwendung und möglichen Risiken verstanden haben.

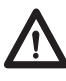

Kinder dürfen nicht mit dem Gerät spielen. Die Reinigung und Wartung sollte nicht von Kindern durchgeführt werden.

## **Nur für Nicht-EU-Märkte**

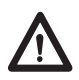

Personen, die nicht die nötige Erfahrung oder ausreichend Kenntnis von dem Produkt/den Produkten haben, dürfen diese nicht benutzen. Körperlich und geistig behinderte Personen dürfen das Produkt nicht verwenden, sofern sie nicht beaufsichtigt werden oder eine gründliche Einweisung zur Nutzung der Geräte durch eine Person erhalten haben, die für die Sicherheit dieser Personen verantwortlich ist.

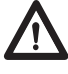

Kinder müssen beaufsichtigt werden, um sicher zu gehen, dass sie nicht mit dem Gerät spielen.

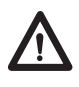

Es liegt in der Verantwortung des Anwenders dafür zu sorgen, dass vor dem Betrieb der Applikation genügend Freiraum zur Verfügung steht, diese ohne Risiken für den Anwender oder Nebenstehende zu bewegen.

## **Missbrauch**

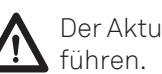

Der Aktuator darf nicht überlastet werden – dies kann zu Personenschäden oder Schäden am System

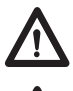

Verwenden Sie das Antriebssystem nicht, um Personen zu heben. Setzen oder stellen Sie sich während des Betriebs nicht auf den Tisch (Verletzungsgefahr).

Nutzen Sie das System nur in geschlossenen Räumen.

## **Systemanforderungen**

Für die Kommunikation zwischen PC/MAC und den CBD Steuereinheiten wird ein USB2LIN06 Kabel von Lista Office LO benötigt.

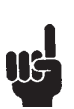

Bitte beachten Sie, daß das USB2LIN05 Kabel auch zur Bedienung der LO Move-App genutzt werden kann.

Die LO Move-App ist rückwärtskompatibel mit CBD4A Systemen (sw 0077432-122 oder später) und allen CBD6S Systemen.

Systemvoraussetzungen:

- Windows 7 (mit .NET Version 4.5\*)
- Windows 8 oder höhere Betriebssysteme
- Mac OS (keine speziellen Anforderungen)

(\* wenn .NET noch nicht auf Ihrem Computer installiert ist, werden Sie während der Installation von der LO Move-App gefragt, ob Sie das Programm installieren möchten. NET Framework ist ein Microsoft Programm und kostenlos.)

## **Das Programm**

Die LO Move-App hat allgemein drei Bildschirmansichten:

- 1. Die Standardansicht mit dem derzeitigen Stand der aktuellen Ziele, Speichertasten und der Höhe.
- 2. Die Einstellungsansicht, bei der Sie Ihre Angaben bestimmen und entscheiden können, wann Sie erinnert werden möchten und ob Sie die Angaben in Minuten oder verbrannten Kalorien angezeigt haben möchten.
- 3. Die Verlaufsansicht, bei der Sie Ihre Statistiken (Tag, Woche, Monat, Jahr) fi nden und die Möglichkeit haben, die Daten in ein Excel-Format zu exportieren.

Auf den folgenden Seiten finden Sie die Bildschirmansichten des Programms

## **Nachstehend fi nden Sie die Bildschirmansichten des Programms**

### **Die Standardansicht, Kalorienanzeige:**

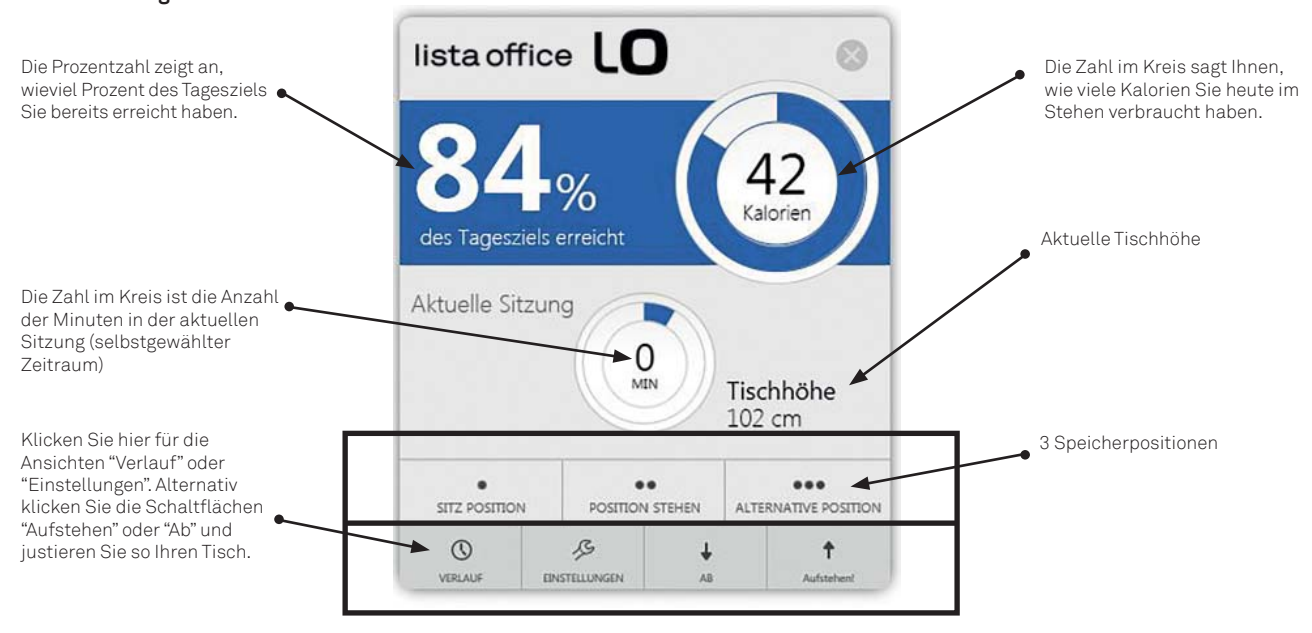

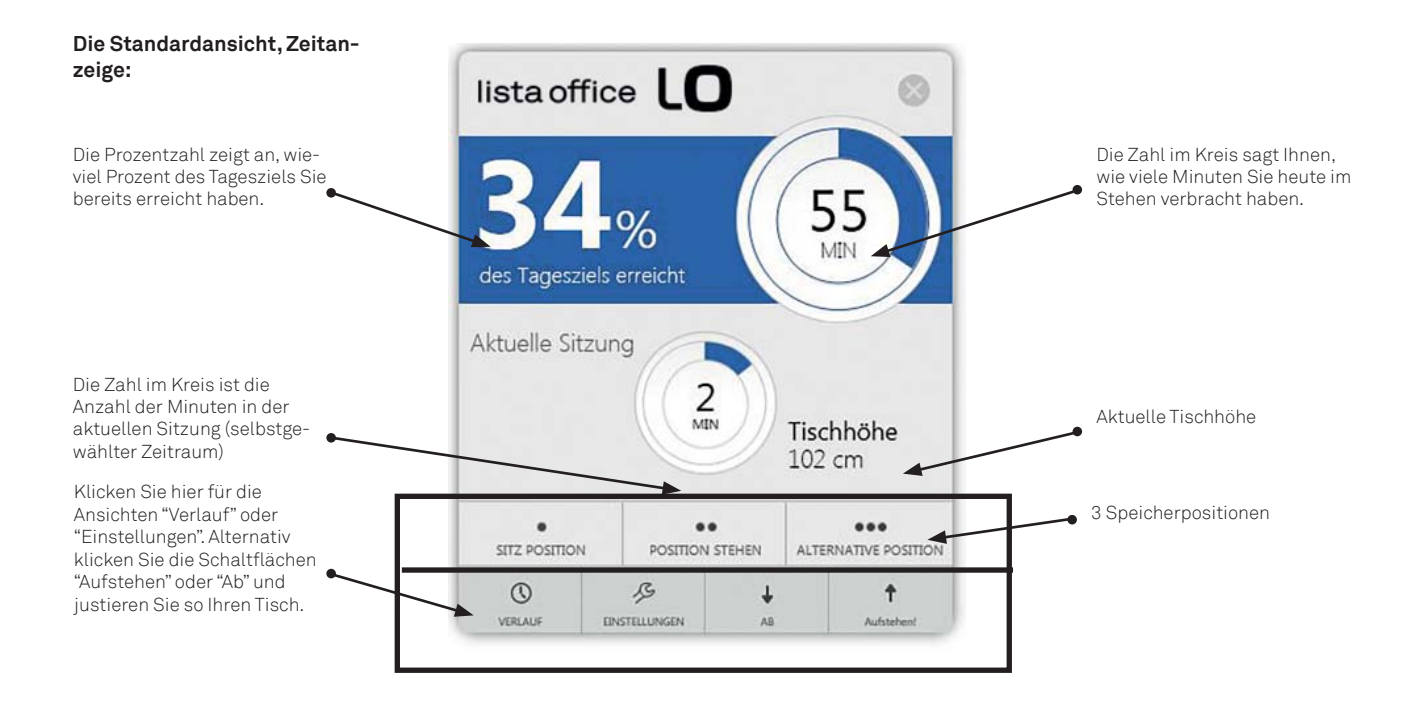

## **Einstellungsansicht:**

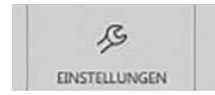

Unter Einstellungen wählen Sie, ob Sie Ihre Standardansicht in Kalorien oder Zeit angezeigt haben wollen.

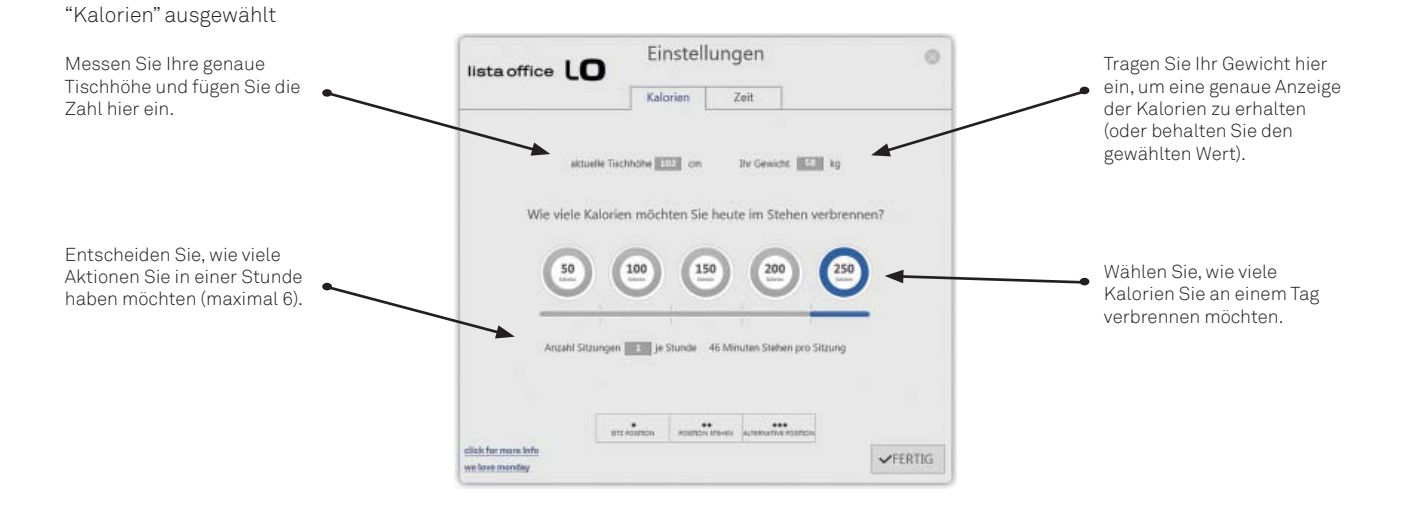

### "Zeit" ausgewählt

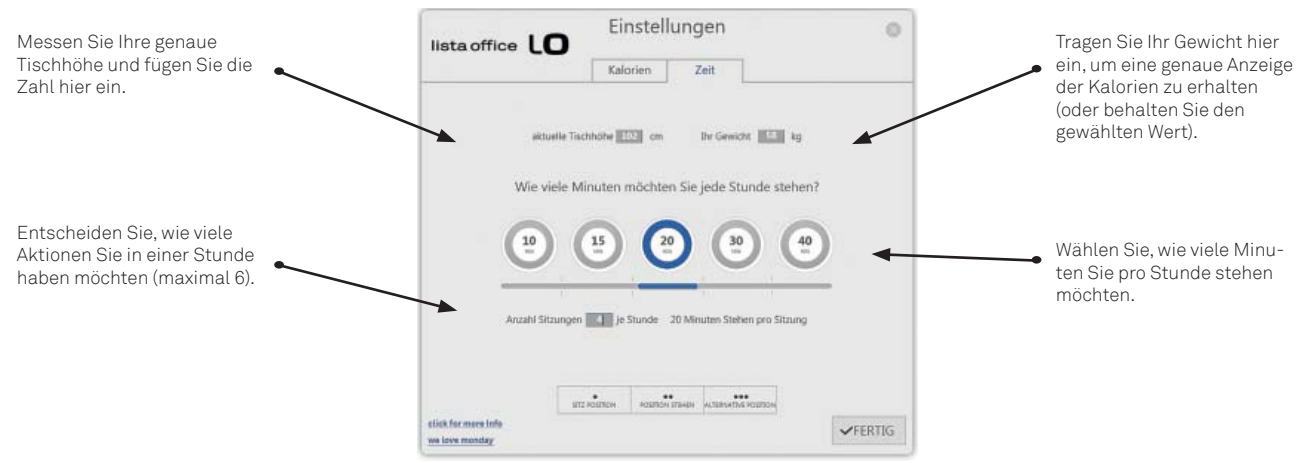

## $\mathsf{I}$  (0

## **Einstellungsansicht: Allgemeine Funktionen für Kalorien und Zeit:**

- Wie Sie Speicherplätze sichern
- Link zu "weiteren Informationen"
- Link zu "Bewegung ist Leben" (Webseite)

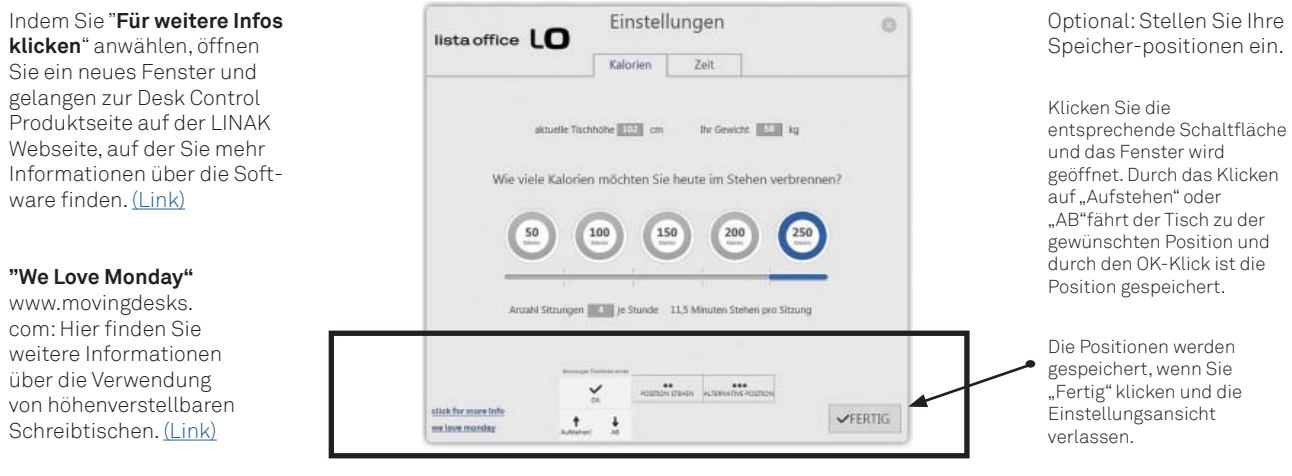

## **Die Verlaufsansicht**

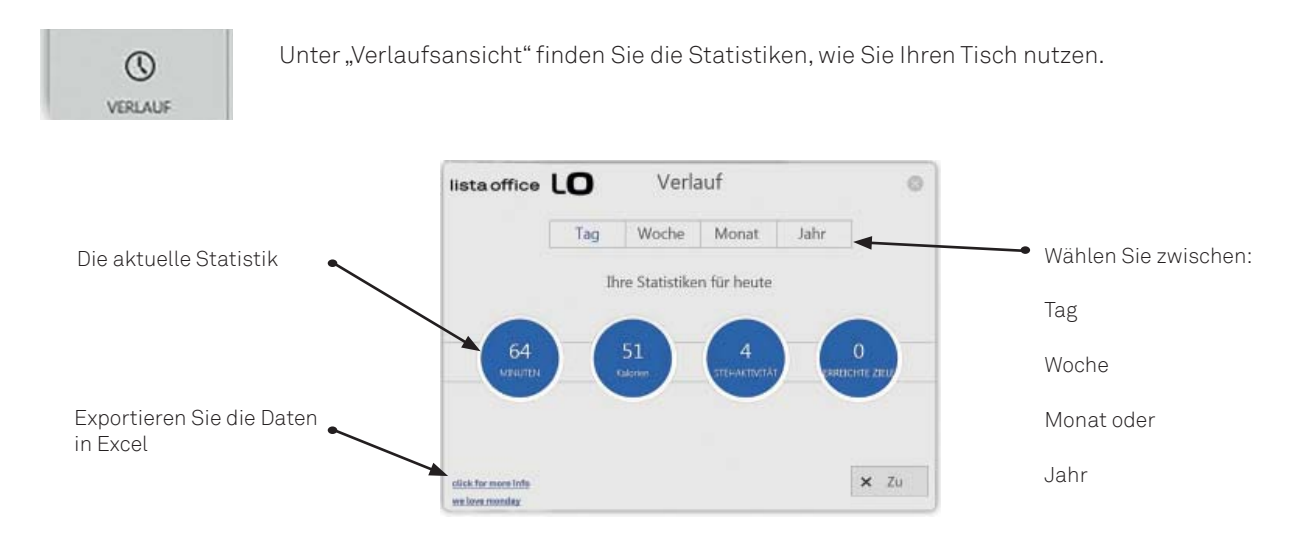

## H

## **USB2LIN06 USB Kabel**

Für die Nutzung der LO Move-App benötigen Sie ein USB Kabel, das die DESKLINE Steuereinheit mit dem Computer verbindet.

Das USB Kabel sorgt für die Kommunikation zwischen der Steuereinheit und Ihrem Computer.

Das USB2LIN06 Kabel:

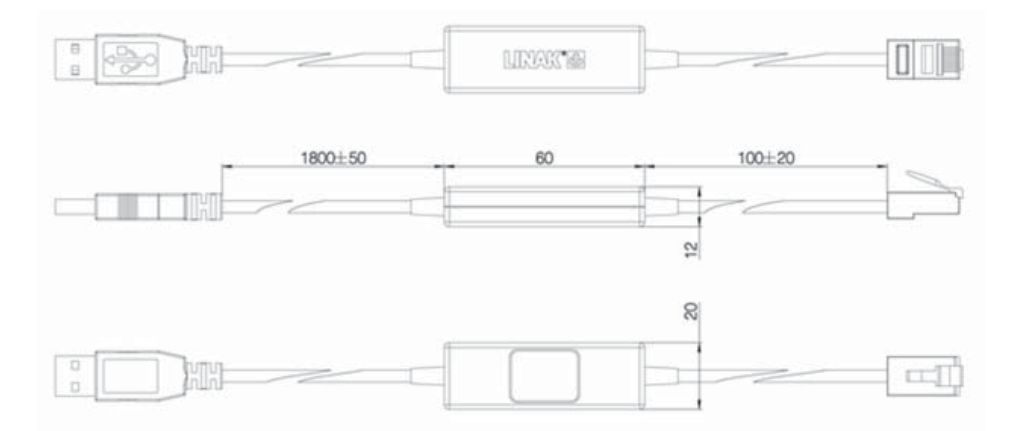

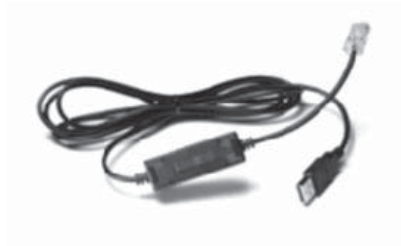

## **Wie Sie die LO Move-App installieren:**

Bevor die LO Move-App installiert wird:

- 1. montieren Sie die DESKLINE Säule am Tisch
- 2. verbinden Sie das USB2LIN06 Kabel zwischen Ihrer Steuereinheit (nutzen Sie eine Frontplatte (RJ45) Port) und Ihrem PC (nutzen Sie einen USB Port)

## **Installieren Sie die LO Move-App**

- 1. Gehen Sie auf die auf www.lista-office.com/move-app
- 2. Lesen und akzeptieren Sie die Nutzungsbedingungen.
- 3. Laden Sie die Datei herunter und folgen Sie den Anweisungen auf dem Bildschirm. Bitte beachten Sie, falls Sie mit Windiows 7 arbeiten und Sie Microsoft NET Framework Version 4.5 noch nicht installiert haben, werden Sie während der installation von Desk Control gefragt, ob Sie das Programm installieren möchten.

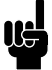

Bitte beachten Sie: Falls es nicht das erste Mal ist, dass Sie die LO Move-App installieren, löschen Sie bitte die vorherige Version auf Ihrem PC, um das richtige Update sicherzustellen.

## **Wie Sie die LO Move-App starten**

Nach der erfolgreichen Installation können Sie das Programm starten. Der erste Schritt ist, die gewünschten Werte unter "Einstellungen" hinzuzufügen, um genaue Daten zu erhalten.

Folgen Sie den unten stehenden Anweisungen:

1. Öffnen Sie Desk Control beispielsweise durch Klicken auf das Icon in der Taskleiste.

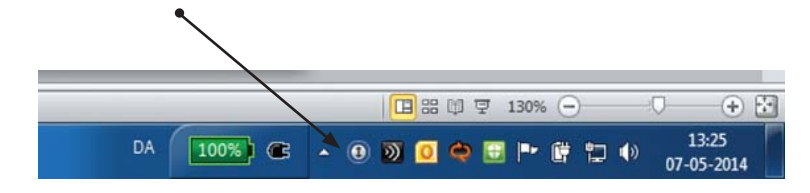

2. Wenn Sie das Programm öffnen, erscheint die Standardansicht.

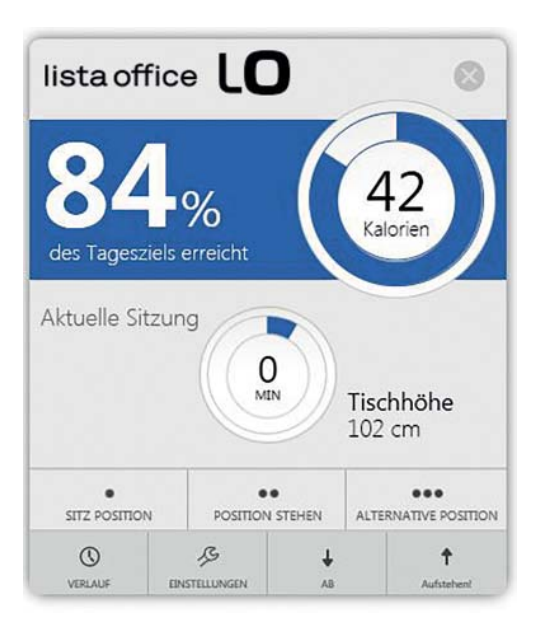

Kalorienansicht **Zeitmodus** 

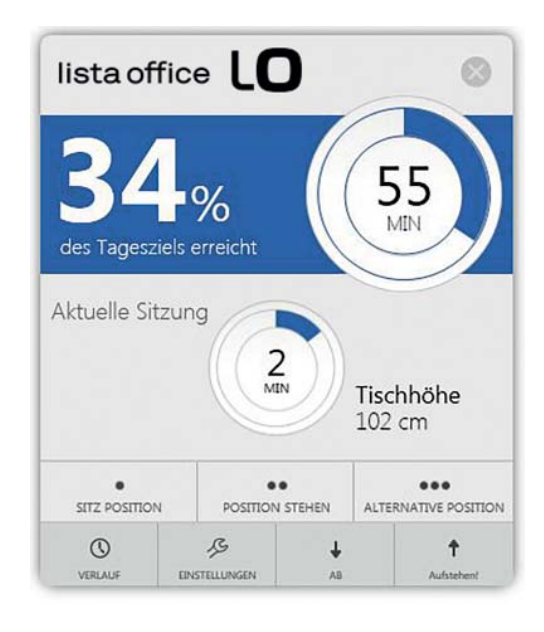

Um eine richtige Anzeige zu bekommen, müssen Sie die gewünschten Daten unter "Einstellungen" hinzufügen. Klicken Sie auf "Einstellungen", um die Seite zu öffnen.

Geben Sie Ihre Daten auf dieser Seite ein: 1. Wählen Sie zwischen Kalorien oder Zeit.

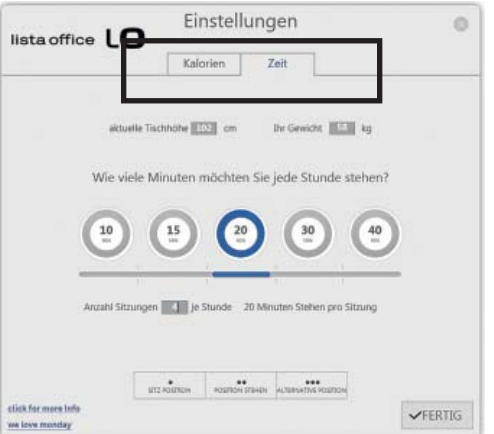

Unter "Zeit" wird gewählt: Vien and Muslim Unter "Kalorien" wird gewählt:

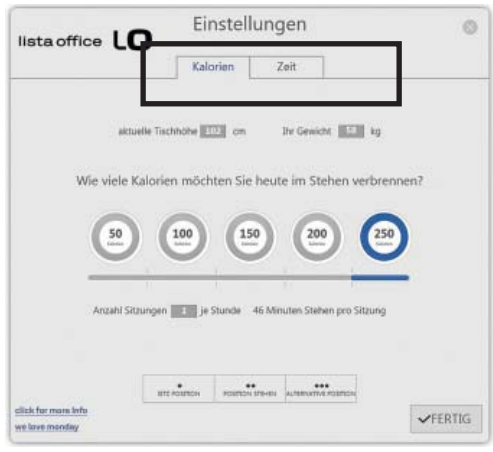

2. Messen Sie Ihre aktuelle Tischhöhe (vom Boden bis zur Tischplatte) und fügen Sie die Höhe im Feld "aktuelle Tischhöhe" ein.

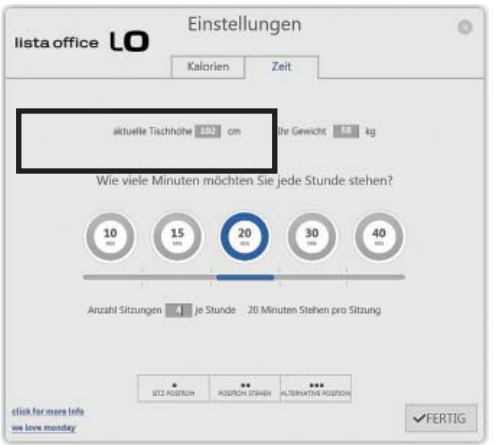

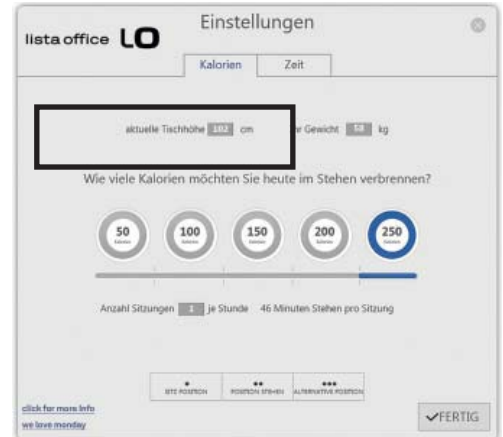

3. Tragen Sie Ihr Gewicht ein, wenn Sie eine genaue Kalorienzählung wünschen. Ansonsten belassen Sie die Standard-Einstellung.

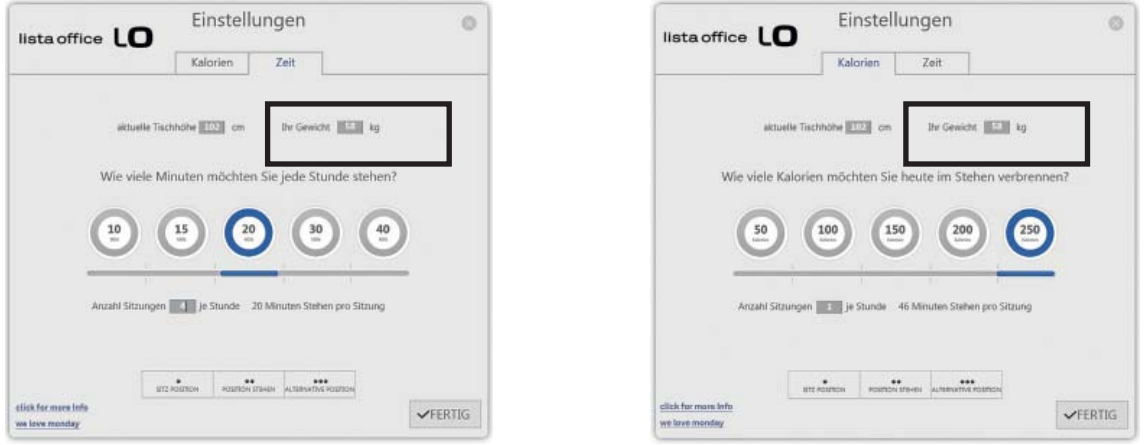

4. Wählen Sie, wie viele Minuten Sie jede Stunde stehen oder wie viele Kalorien Sie heute verbrennen möchten. Sie können die Einstellung wählen, indem Sie auf den gewünschten Kreis klicken.

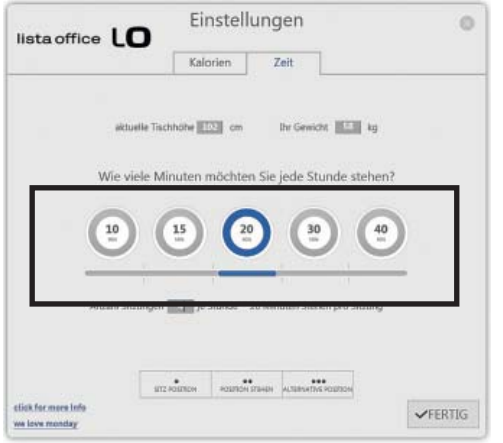

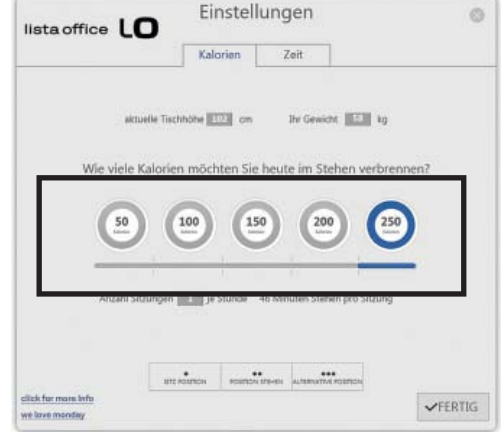

 $\delta$ 

**SEE** to

en verbrennen?

 $250$ 

Sitirini

 $\sqrt{FERTIG}$ 

5. Wählen Sie, wie viele Sitzungen Sie jede Stunde haben möchten. Wählen Sie zwischen 1 und 6 Sitzungen.

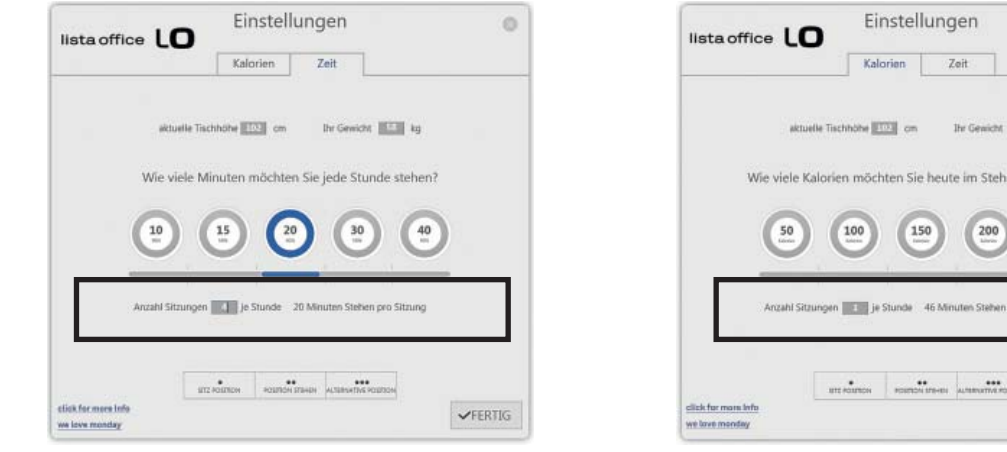

6. Speicherpositionen

Es ist möglich, bis zu 3 Speicherpositionen zu speichern, indem Sie die "Sitz Position", "Position Stehen" und "Alternative Position" wählen.

- a. Klicken Sie die gewählte Schaltfläche, z.B. "Sitz Position".
- b. Das Feld öffnet sich.

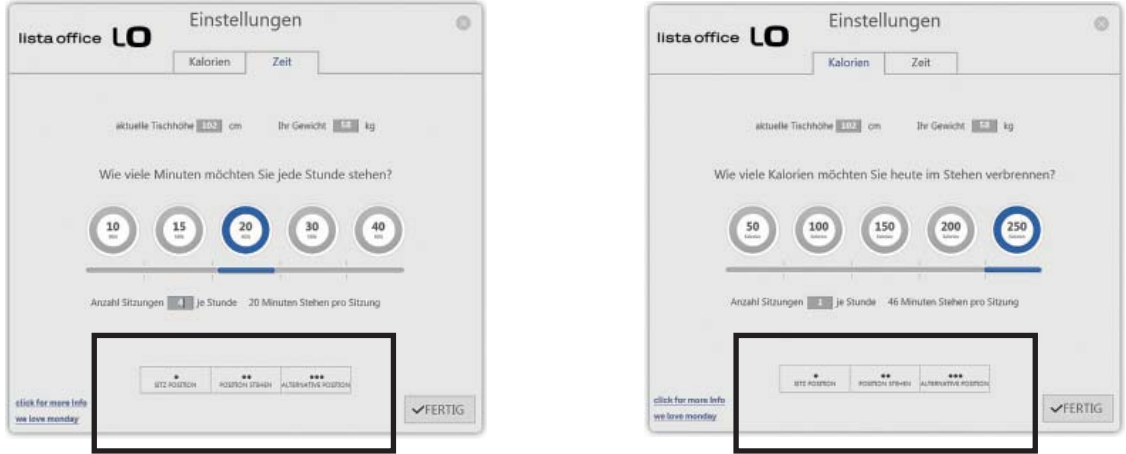

c. Klicken Sie entweder "auf" oder "ab" und fahren Sie in die gewünschte Position. Klicken Sie OK, wenn Sie die Position erreicht haben.

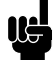

Bitte beachten Sie, dass der Tisch verfährt, wenn Sie "auf" oder "ab" drücken.

Wenn Sie die Speicherpositionen gewählt haben, klicken Sie auf die "Fertig" Schaltfläche. Die Positionen sind gespeichert. Sie können jetzt Desk Control benutzen.

## **Erinnerung**

Nachstehend finden Sie Beispiele von den Erinnerungen, die auf Ihrem Bildschirm aufgehen, wenn Sie die Position des Tisches ändern sollten. Die Erinnerungen werden, abhängig von Ihrer Eingabe unter "Einstellungen", erscheinen. Denken Sie daran, daß das Programm ebenfalls in den Standby-Modus geht, sobald Ihr Computer auch in den Standby-Modus geht. Das Programm wird Sie solange nicht erinnern, bis Sie Ihren Computer wieder benutzen.

Zeitmodus:

Es ist Zeit aufzustehen

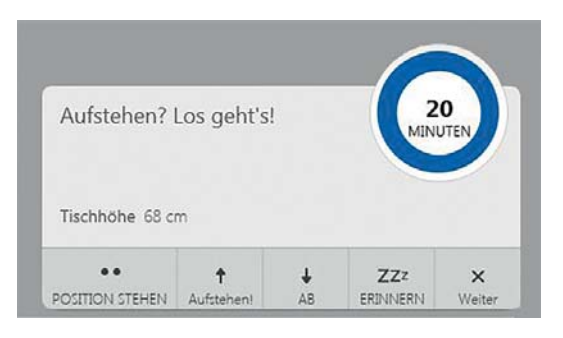

Zeitmodus:

Es ist Zeit sich zu setzen

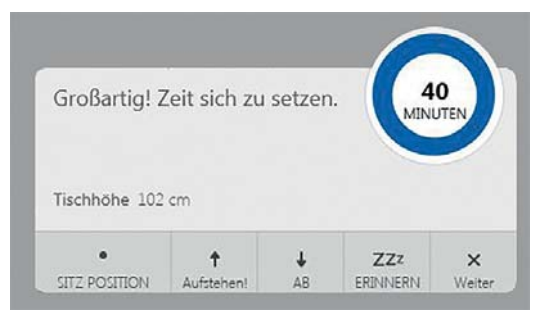

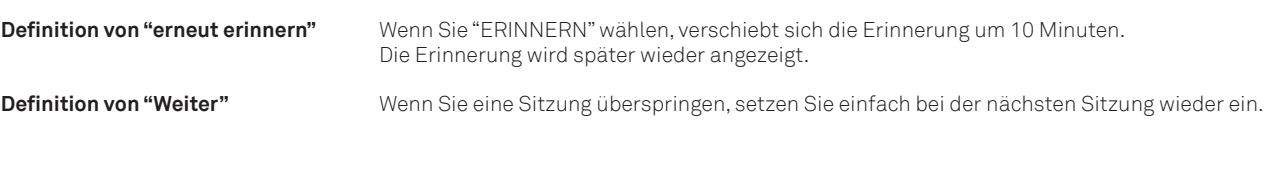

## **Empfehlungen, wie die LO Move-App zu verwenden ist.**

Gewohnheiten sind nur schwer abzulegen. Es ist eine große Herausforderung, Gewohnheiten zu ändern. Wir haben einen Leitfaden zusammengestellt, wie Sie sich bei der täglichen Arbeit von Ihrem Stuhl lösen können, denn ständiges Sitzen ist solch eine Gewohnheit.

## **Wie Sie während Ihrer Arbeit zwischen stehen und sitzen wechseln können**

Das Wichtigste ist, Ihre Position zu variieren und sich zu bewegen, vorzugsweise drei Mal pro Stunde. Anstatt zu lange zu sitzen, können Sie zwischen der Position Stehen und Sitzen wechseln.

Denken Sie an eine gute Körperhaltung und mit Ihrem Körpergewicht gleichmäßig auf beiden Beinen verteilt zu stehen.

- Starten Sie, indem Sie Ihren Tisch nach oben fahren und stehen Sie 15 Minuten bevor Sie in die Mittagspause gehen.
- Fahren Sie Ihren Tisch vor der Mittagspause nach oben. Dann ist ihr Tisch in der richtigen Position, wenn Sie wieder zurück kommen.
- Stehen Sie direkt nach dem Mittagessen für 15 Minuten bevor Sie Ihren Tisch wieder nach unten fahren, um für 45 Minuten zu sitzen.
- Fahren Sie Ihren Tisch jede Stunde nach oben, so dass Sie für den Rest des Tages jeweils 15 Minuten im Stehen arbeiten.
- Fahren Sie Ihren Tisch vor dem Feierabend nach oben dann ist er für den nächsten Tag schon bereit.

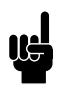

## **Wichtige Bedenken, wenn Sie zwischen einer Steh- und Sitzposition wechseln:**

Wenn Sie schwanger sind, Krampfadern oder gesundheitliche Probleme haben, dass Sie nicht 5-15 Minuten pro Stunde können, sollten Sie mit Ihrem Arzt abklären, ob dies schädlich für Ihre Gesundheit sein könnte.

Wenn Sie gerne im Stehen arbeiten wollen, müssen Sie sich dies zur Gewohnheit machen. Anfangs werden Sie vielleicht nicht sehr lange stehen können. Beginnen Sie daher mit fünf Minuten.

Denken Sie daran, dass Sie zwischen Stehen und Sitzen wechseln MÜSSEN und sich zwischendurch so viel wie möglich bewegen sollten. Es ist auch nicht gesund, den ganzen Tag im Stehen zu arbeiten – die ideale Situation ist ein Wechsel zwischen Sitzen und Stehen.

## **Entsorgung von LINAK Produkten**

Da die Kunden von LINAK sehr oft nachfragen, wie unsere Produkte entsorgt oder verschrottet werden können, haben wir diesen Ratgeber vorbereitet, der eine Klassifi zierung der verschiedenen Abfallstoffe zur Wiederverwertung oder Verbrennung ermöglicht.

## **Ratgeber**

Wir empfehlen, unsere Produkte in so viele Teile wie möglich zu zerlegen, um sie zu entsorgen und wieder zu verwerten. Folgende Abfallstoffgruppen können wir als Beispiele nennen:

Metall, Kunststoff, Kabel, Brennstoffe und wiederverwertbare Stoffe.

Einige dieser Hauptgruppen können nochmals unterteilt werden. Metall kann z. B. in Eisen, Edelstahl und Aluminium sowie legierten Stahl aufgeteilt werden. Kunststoff kann z. B. in ABS, PA, PE und PP aufgeteilt werden.

In der folgenden Tabelle sind die Hauptbauteile der LINAK Produkte und ihre Entsorgung beispielhaft aufgeführt:

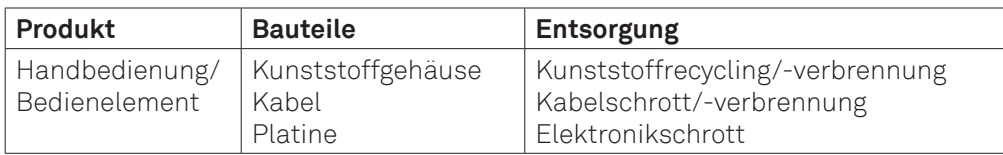

Schon jetzt werden alle gegossenen Kunststoffteile mit einem Code versehen, der den Kunststofftyp und, falls vorhanden, Faserstoffe angibt..

### **Hauptentsorgungsgruppen**

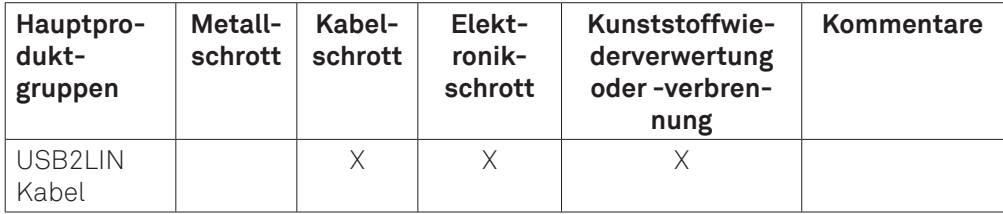

### **Entsorgung von Batterien:**

Informationen hinsichtlich umweltgerechter Entsorgung von gebrauchten und ausgelaufenen Batterien: Batterien sollten gemäß den geltenden Vorschriften entsorgt werden. LINAK empfiehlt, dass gebrauchte oder ausgelaufene Batterien über lokale Recycling-Systeme entsorgt werden. Bitte werfen Sie keine gebrauchten oder ausgelaufenen Batterien in die Mülltonne oder Umwelt.

### **Umgang mit ausgelaufenen Batterien:**

Ausgelaufene Batterien sollten wie oben beschrieben, entsorgt werden.

Wenn Sie ausgelaufene Batterien im Produkt bemerken, müssen diese umgehend gewechselt werden, um Schäden am Produkt zu vermeiden. Wenn Sie die ausgelaufenen Batterien im Produkt lassen, kann dieses beschädigt werden.

Es ist empfehlenswert, ausgelaufene Batterien mit Plastikhandschuhen zu wechseln. Die Inhaltsstoffe der Batterien können chemische Verbrennungen und eine Irritation der Atemwege verursachen.

Sollten Sie dennoch mit den Inhaltsstoffen in Kontakt kommen, waschen Sie sich bitte mit Wasser und Seife. Wenn die Irritationen andauern, suchen Sie ärztliche Hilfe auf. Bei Augenkontakt waschen Sie die Augen sorgfältig für ca. 15 Minuten mit Wasser aus und suchen Sie ärztliche Hilfe auf.

### **DECLARATION OF CONFORMITY**

LINAK A/S<br>Smedevænget 8<br>DK - 6430 Nordborg

hereby declares that LINAK Actuator System composed of:

Control Box(s) CBD6S

And

Linear Actuator(s) 31xxxH-xxxxx50S, DB4, DB5, DB6, DB7, DB9, DB12, DB14, DB16, LA23 and / or Lifting Column(s) DL1A, DL2, DL4, DL5, DL6, DL7, DL8 DL9, DL10, DL11, DL12, DL14, DL15, DL16, DL17, BASE1

And Desk Panel(s)

DP1C, DP1K, DP1L, DP1V, DP1U, DPA, DPB, DPF, DPH, DPT, WDPL1 and / or Handset(s) RFT000, RFRL00x, HB1xRF3000, HB2xRFx000

complies with EMC Directive: 2004/108/EC according to 'ollowing standards:<br>EN 61000-6-1:2007, EN 61000-6-3:2007, EN 55014-1:2007+A1+A2, EN 55022:2011 Class B,

complies with Low Voltage Directive 2006/95/EC according to the standard:<br>EN 60335-1:2012

complies with Machinery Directive 2006/42/EC according to the standard:<br>EN 13849-1:2008 SRP/CS Cat. B, PL = b and SRESW PL = b

complies with RoHS2 Directive 2011/65/EU according to the standard:<br>EN 55581:2012

and<br>RF Controls:

RF-transmitter: HB1xRF3000<br>RF-transmitter: HB2xRFx000<br>RF-receiver: RFT000, RFRL

and/or<br>and/or

complies with the Radio equipment and Telecommunications terminal equipment Directive 1999/5/EC:<br>EN 300220-2:2007, EN 61000-6-1:2007, EN 61000-6-3:2007,<br>EN 60335-1:2012, EN 62311:2008

Nordborg, 2014-04-09

John khing

LINAK A/S<br>John Kling, B.Sc.E.E.<br>Certification and Regulatory Affairs<br>Authorized to compile the relevant technical documentation

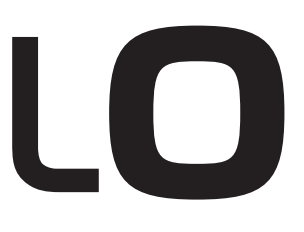

Lista Office LO, LOG Produktions AG, Alfred Lienhard Strasse 2, CH-9113 Degersheim **Telefon: +41 71 372 52 52, Telefax: +41 71 372 52 44, Hotline 0800 633 642 E-mail: info@lista-offi ce.com, Internet: www.lista-offi ce.com**

Ein Unternehmen der Lienhard Office Group